## **Xbee-USB**

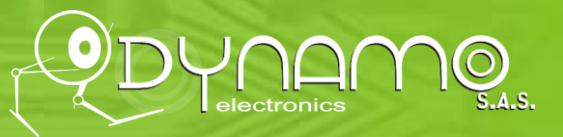

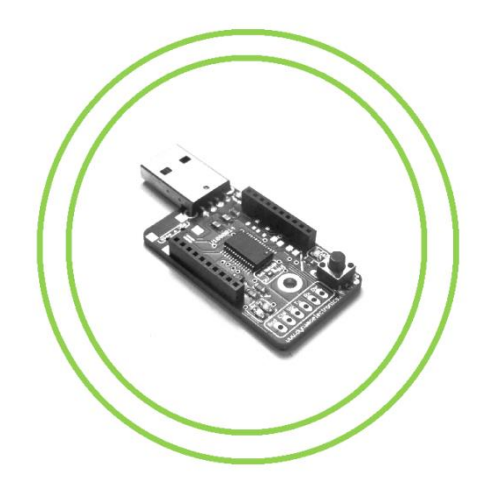

## **Descripción**

Buscando una board para programar y conectar modules Xbee a la computadora? Esta board se conecta directamente al compu por USB, y usando el software X-CTU puedes programar y conectar módulos Xbee de una forma sencilla! recuerda es un producto **#hechoEnColombia**

## **Especificaciones técnicas de la tarjeta**

- Voltaje de alimentación 5V
- Conector directo para Xbee
- Led de indicación, se enciende al conectar USB y leds de Rx, Tx y RSSI
- Orificio de fijación 3mm
- Conector directo al PC por USB

# **¿Cómo funciona?**

ś

seriales virtuales para su programación, estos puertos aparecen en el administrador de dispositivos de tu fabricante llamado [X-CTU](https://www.digi.com/support/productdetail?pid=3352&osvid=57&type=utilities) Esta board está integrada con el FT232 el cual crea un puerto serial virtual, todas los Xbee usan puertos compu, y debes seleccionar el puerto adecuado para poder programar! El software que se usa es el del

USB Directo Pines Seriales Rx Tx Reset **Conector** Xbee Leds

www.dynamoelectronics.com

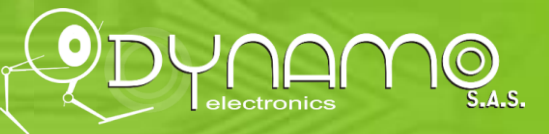

## Conexiones:

Ĩ

El uso de esta board es muy sencillo, conectas el puerto USB a la board, y el led de voltaje se encenderá, además en tu computadora se creara un puerto serial virtual, el cual el programa X-CTU detectara!

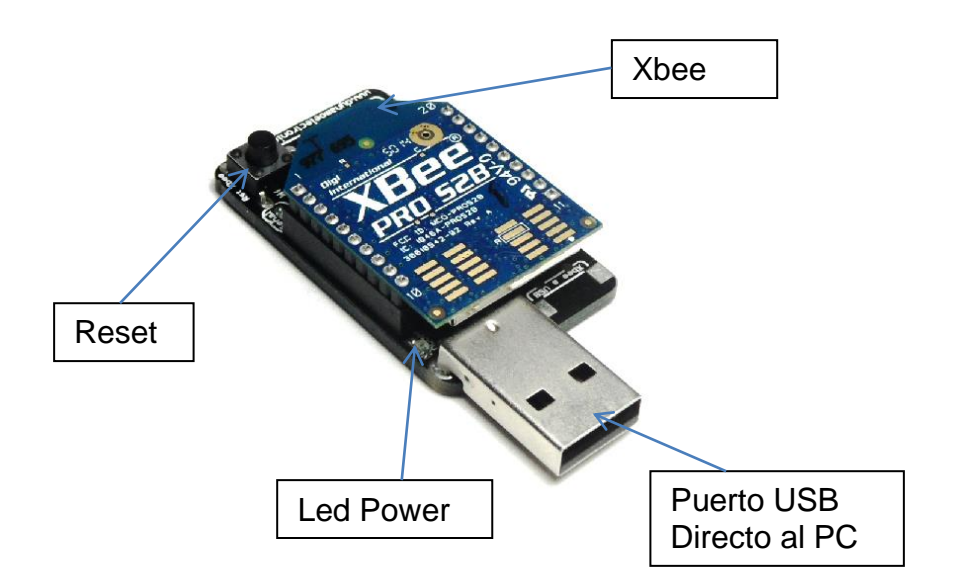

Fíjate bien que puerto serial virtual se generó al conectar el programador, y usa este puerto en el software de arduino, si usas otro puerto no te funcionara

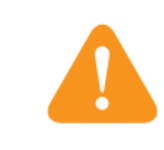

Fíjate bien que el Xbee siempre debe ir conectado como aparece en la imagen, la parte trapezoidal queda del lado del Reset, conéctalo al revés puede dañarlo

#### **Links de interés**

- Descarga X-CTU [\(Click aquí\)](https://www.digi.com/support/productdetail?pid=3352&osvid=57&type=utilities)
- Drivers [\(Click aquí\)](http://www.ftdichip.com/Drivers/VCP.htm)

### www.dynamoelectronics.com